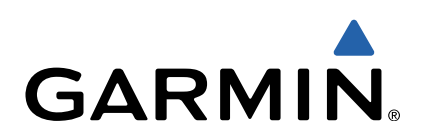

# Серия VIRB™ Руководство пользователя

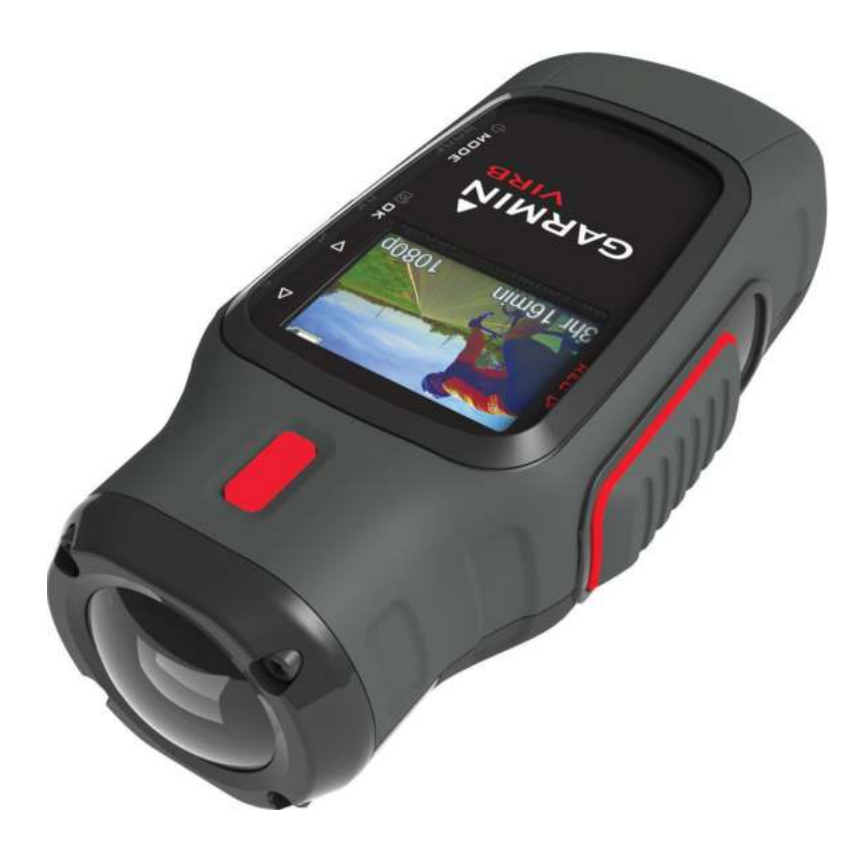

Все права сохранены. Согласно законодательству о защите авторских прав полное или частичное копирование данного руководства без письменного разрешения компании Garmin не допускается. Компания Garmin оставляет за собой право изменять или улучшать свои продукты и вносить изменения в содержание данного руководства без обязательства уведомлять какое-либо лицо или организацию о таких изменениях или улучшениях. Последние обновления и дополнительные сведения об использовании этого продукта доступны на веб-сайте [www.garmin.com](http://www.garmin.com).

Garmin® и логотип Garmin являются товарными знаками компании Garmin Ltd. или ее подразделений, зарегистрированными в США и других странах. Garmin Connect™, VIRB™, ANT™, ANT+™, fēnix™, tempe™ и BaseCamp™ являются товарными знаками компании Garmin Ltd. или ее подразделений. Данные товарные знаки запрещено использовать без явного разрешения Garmin.

microSD™ и логотип microSDXC являются товарными знаками компании SD-3C, LLC. Мас® является товарным знаком корпорации Apple Inc. Microsoft® и Windows® являются зарегистрированными товарными знаками корпорации Microsoft в США и других странах. HDMI® является зарегистрированным товарным знаком компании HDMI Licensing, LLC. Wi-Fi® является зарегистрированным товарным знаком корпорации Wi-Fi Alliance. Другие товарные знаки и названия являются собственностью соответствующих владельцев.

# **Содержание**

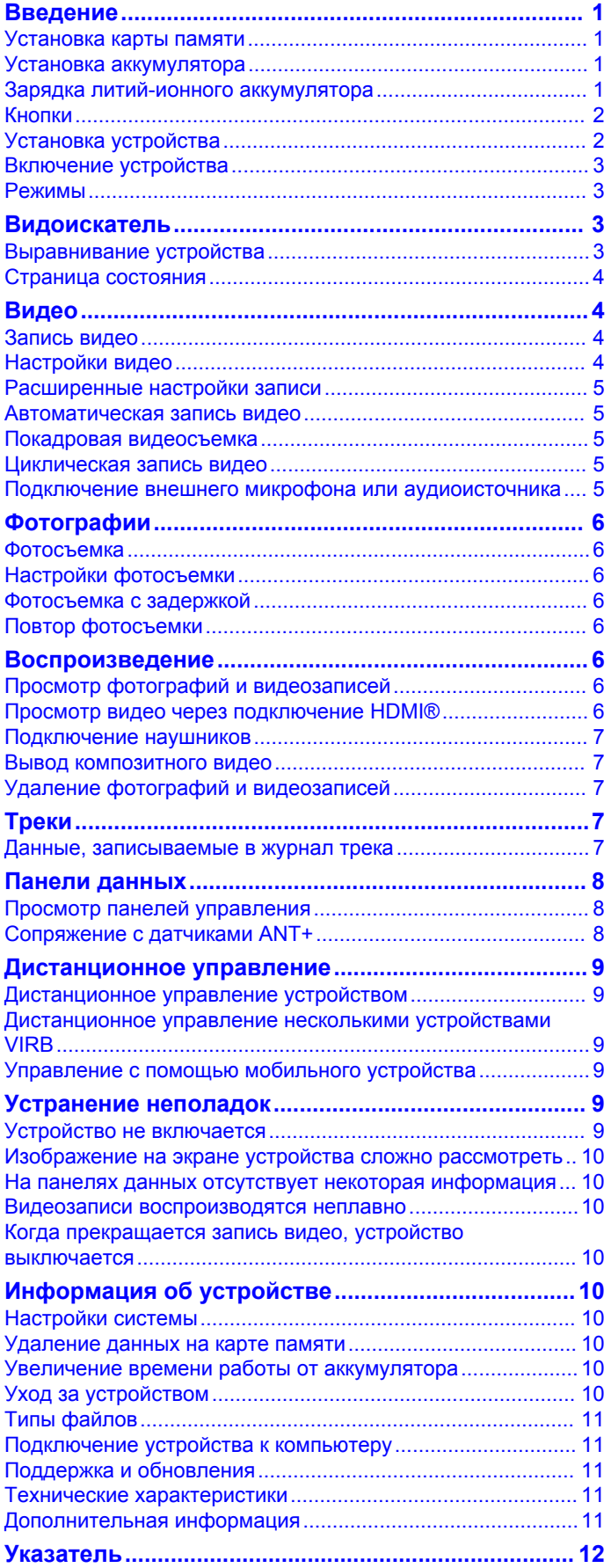

# **Введение**

#### **ВНИМАНИЕ!**

<span id="page-4-0"></span>Сведения о безопасности и другую важную информацию см. в руководстве *Правила техники безопасности и сведения об изделии*, которое находится в упаковке изделия.

Ответственность за соблюдение безопасности при использовании данного устройства лежит на пользователе. Garmin® не несет ответственности за любой имущественный ущерб, травму или летальный исход, возникший при использовании данного устройства любым способом.

### **Установка карты памяти**

Для использования устройства необходимо установить карту памяти microSD™ объемом до 64 ГБ. Для оптимальной работы используйте карту памяти класса 10 или выше.

- **1** Поверните D-образное кольцо против часовой стрелки и потяните за него, чтобы снять крышку.
- **2** При необходимости извлеките аккумулятор.
- **3** Сдвиньте фиксатор карты памяти  $\circ$ ), расположенный в отсеке для элементов питания, в сторону объектива и приподнимите его.

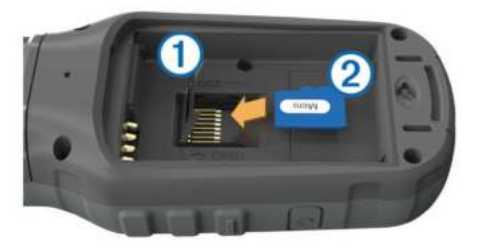

- 4 Вставьте карту памяти 2, повернув ее стороной с золотыми контактами вниз.
- **5** Опустите фиксатор.
- **6** Сдвиньте фиксатор карты памяти от объектива для его блокировки.
- **7** Установите аккумулятор на место.
- **8** Установите на место крышку отсека для элементов питания и поверните D-образное кольцо по часовой стрелке.

# **Установка аккумулятора**

#### **ВНИМАНИЕ!**

Данное устройство работает от литий-ионного аккумулятора. Во избежание травм или повреждения устройства, вызванных чрезмерным нагревом аккумулятора, устройство необходимо хранить вдали от прямого солнечного света.

- **1** Поверните D-образное кольцо против часовой стрелки и потяните за него, чтобы снять крышку.
- **2** Найдите металлические контакты на конце ионнолитиевого аккумулятора.
- **3** Вставьте аккумулятор в отсек контактами вперед.

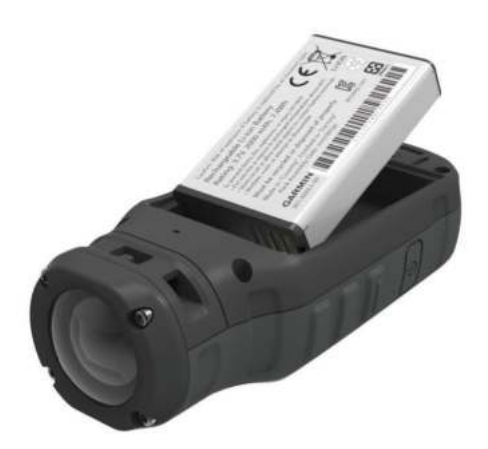

- **4** Легким нажатием вставьте аккумулятор на место.
- **5** Установите на место крышку отсека для элементов питания и поверните D-образное кольцо по часовой стрелке.

# **Зарядка литий-ионного аккумулятора**

### *ПРЕДУПРЕЖДЕНИЕ*

Во избежание коррозии рекомендуется перед зарядкой или подключением устройства к компьютеру тщательно просушить разъем mini-USB, защитную крышку и прилегающие участки корпуса.

Не используйте устройство для зарядки элементов питания других производителей (не Garmin). Попытка зарядить элемент питания другого производителя (не Garmin) может привести к повреждению устройства и аннулированию гарантии.

**ПРИМЕЧАНИЕ.** зарядка аккумулятора может осуществляться только при температуре от 32 °F до 114 °F (от 0 °C до 45 °C).

Вы можете зарядить аккумулятор от обычной настенной розетки или порта USB на компьютере. Вы также можете использовать дополнительное зарядное устройство. Дополнительную информацию см. на веб-сайте [www.garmin.com/outdoor.](http://www.garmin.com/outdoor)

**1** Снимите защитную крышку  $\oplus$  с разъема mini-USB  $\otimes$ .

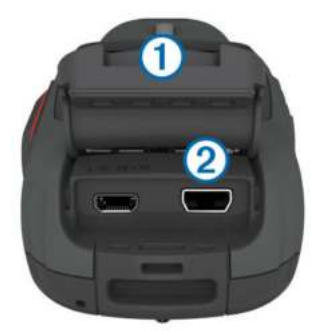

- **2** Вставьте меньший разъем USB-кабеля в разъем mini-USB.
- **3** Вставьте конец кабеля USB в адаптер переменного тока или USB-порт компьютера.
- **4** Подключите адаптер переменного тока к стандартной настенной розетке.

При подключении устройства к источнику питания, устройство включается. Во время зарядки аккумулятора светодиодный индикатор горит оранжевым цветом.

**5** Зарядите аккумулятор полностью. По завершении зарядки цвет индикатора меняется на зеленый.

<span id="page-5-0"></span>**6** Отсоедините USB-кабель и плотно закройте защитную крышку.

### **Уровень заряда аккумулятора**

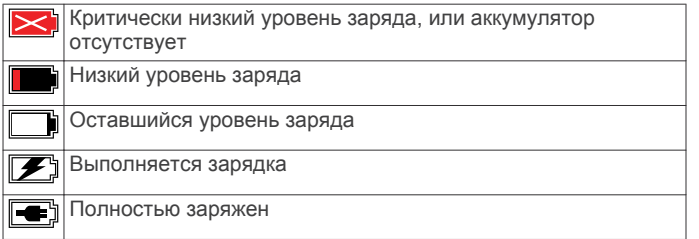

#### **Экономия заряда во время зарядки устройства**

Во время зарядки устройства можно отключить экран и другие функции.

- **1** Подключите устройство к внешнему источнику питанию. На экране будет показан текущий уровень заряда.
- **2** Если устройство выключено, чтобы включить его, удерживайте кнопку  $\bigcirc$ .
- **3** Удерживайте кнопку  $\circ$  в течение 4-5 секунд. Экран отключится, и устройство будет переведено в режим зарядки с низким уровнем энергопотребления.
- **4** Устройство необходимо заряжать полностью.

# **Кнопки**

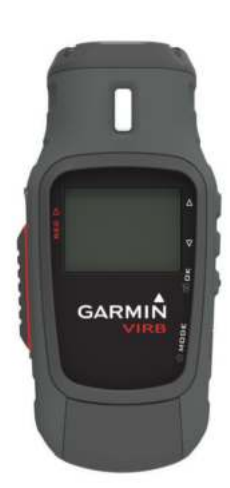

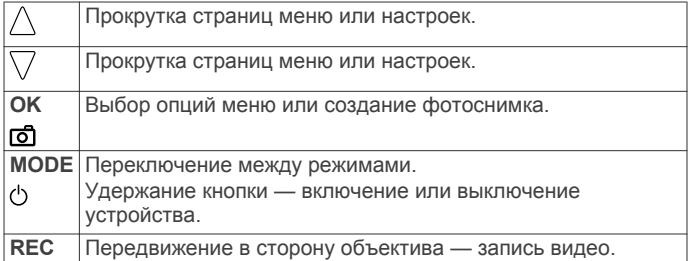

# **Установка устройства**

### *ПРЕДУПРЕЖДЕНИЕ*

Во избежание утери или повреждения устройства не используйте клейкое монтажное основание, если температура окружающей среды ниже -15 °C (5 °F).

Клей для постоянного крепления чрезвычайно сложно удалить после нанесения.

Во время установки клейкого монтажного основания на поверхность температура окружающей среды должна находиться в диапазоне 21 °C–38 °C (70 °F–100 °F).

В комплект устройства входит набор монтажных оснований и скоб, которые можно использовать в различных

конфигурациях. В данной инструкции приводится один из примеров возможной конфигурации. Также можно приобрести дополнительные держатели для устройства, например держатели для ношения, автомобильные держатели или штатив. Дополнительную информацию см. на веб-сайте [www.garmin.com/outdoor](http://www.garmin.com/outdoor).

**ПРИМЕЧАНИЕ.** по умолчанию экран камеры должен быть направлен вверх для видеосъемки с правильной ориентацией изображения. Можно изменить настройки так, чтобы иметь возможность съемки при направленном вниз экране ([стр. 5](#page-8-0)).

**1** Тщательно очистите монтажную поверхность водой или спиртом.

Монтажная поверхность должна быть чистой, без следов загрязнений, воска и прочих покрытий.

**2** Удалите защитную пленку с клейкого монтажного основания  $\Phi$  и крепко прижмите основание к монтажной поверхности.

В зависимости от контура монтажной поверхности можно использовать плоское или изогнутое основание.

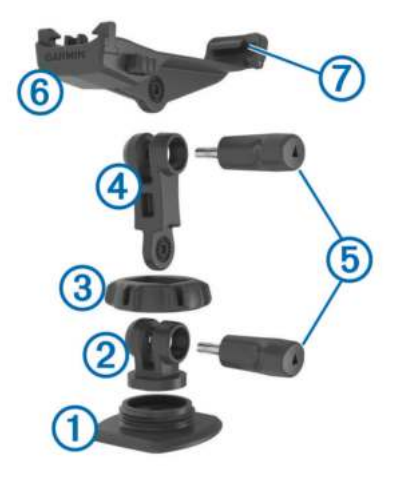

- **3** Оставьте основание приклеиваться к монтажной поверхности не менее чем на 24 часа.
- **4** Поместите муфту 2 в основание.
- **5** Поместите кольцо с резьбой  $\circled3$  на муфту и затяните на основании.
- **6** Установите монтажную скобу  $\overline{a}$  в муфту.
- **7** Вставьте барашковый винт **5** в большее отверстие шарнира и затяните, чтобы зафиксировать угол наклона шарнира.
- **8** Установите держатель камеры 6 в верхнюю часть монтажной скобы.
- **9** Вставьте барашковый винт в большее отверстие шарнира и затяните, чтобы зафиксировать угол наклона шарнира.
- 10 Поместите замок  $\oslash$  в задней части держателя камеры в гнездо на задней стороне камеры.
- 11 Зажмите кнопки <sup>®</sup> по бокам держателя, нажмите на переднюю часть камеры <sup>(9)</sup>, направляя ее вниз, и отпустите кнопки.

<span id="page-6-0"></span>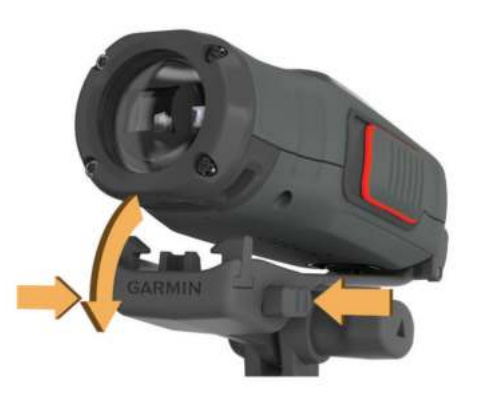

Правильно закрепленная камера должна быть прочно зафиксирована и не должна двигаться в держателе.

**12**Если камера в держателе двигается, нажмите на переднюю часть камеры и вставьте ее в держатель до щелчка.

# **Включение устройства**

Нажмите кнопку  $\circlearrowleft$ .

### **Выключение устройства**

#### *ПРЕДУПРЕЖДЕНИЕ*

Для предотвращения потери данных всегда выключайте устройство перед извлечением аккумулятора.

**ПРИМЕЧАНИЕ.** выключение устройства во время видеозаписи невозможно.

- **1** При необходимости передвиньте **REC** от объектива.
- **2** Удерживайте нажатой кнопку  $\circ$ .

Во время сохранения данных путевого журнала и выключения на экране появляется значок  $\Diamond$ .

При необходимости извлечения аккумулятора дождитесь отключения экрана.

#### **Включение и выключение устройства с помощью переключателя REC**

В режиме записи для включения и выключения устройства можно использовать переключатель **REC**. Это позволяет быстро начать запись и автоматически выключить устройство после ее завершения, чтобы не расходовать заряд аккумулятора.

**ПРИМЕЧАНИЕ.** устройство можно выключить с помощью переключателя **REC** только в том случае, если вы включили его также с помощью переключателя **REC**.

**1** Когда устройство будет выключено, переместите переключатель **REC** в сторону объектива.

При включении устройства начнется запись видео.

**2** По окончании записи переместите переключатель **REC** в сторону от объектива.

Устройство прекратит запись и выключится.

### **Режимы**

При работе с устройством можно использовать несколько режимов.

- **ВИДОИСКАТЕЛЬ**: отображение видоискателя камеры и информации о статусе.
- **ВОСПРОИЗВЕДЕНИЕ**: просмотр видеозаписей и фотографий.
- **ПАНЕЛЬ ДАННЫХ**: отображение данных с датчика в виде таблиц и полей данных (только для VIRB Elite).

**УСТАНОВКА**: изменение настроек камеры.

### **Изменение режимов**

**1** Для переключения между режимами нажимайте кнопку **MODE**.

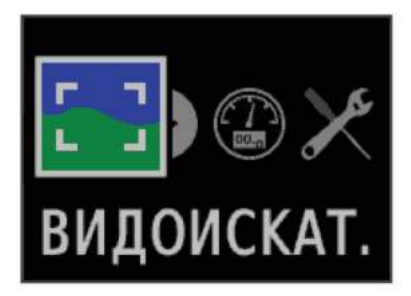

Режимы последовательно сменяют друг друга слева направо. Значок выбранного режима станет больше, а название режима отобразится внизу экрана.

**2** Когда появится нужный **MODE**, отпустите кнопку.

# **Видоискатель**

Видоискатель можно использовать при фотосъемке, для просмотра информации о состоянии и регулировки уровня камеры (только для модели VIRB Elite).

### Выберите **MODE** > **ВИДОИСКАТЕЛЬ**.

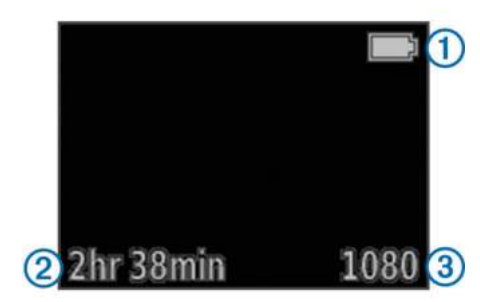

- À Уровень заряда аккумулятора  $\circledR$  Оставшееся время записи, для которого есть место на карте памяти **3** Текущий режим видео
- Нажмите эту кнопку для просмотра уровня (стр. 3).

Нажмите эту кнопку для просмотра страницы состояния [\(стр. 4](#page-7-0)).

# **Выравнивание устройства**

**ПРИМЕЧАНИЕ.** эта функция доступна только для модели VIRB Elite.

Чтобы видео и изображения были ровными, во время установки устройства используйте уровень на экране.

**1** Выберите **MODE** > ВИДОИСКАТЕЛЬ >  $\wedge$ .

Появится уровень.

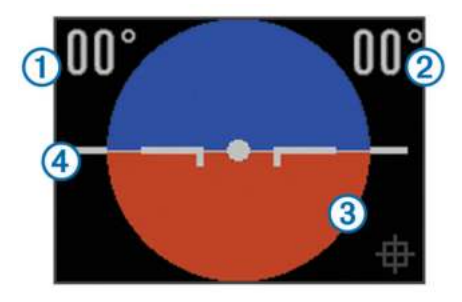

**2** Отрегулируйте положение устройства так, чтобы значения тангажа  $\odot$  и крена  $\oslash$  соответствовали 00°, а <span id="page-7-0"></span>темно-красное поле уровня 3 было вровень с линией горизонта 4.

### **Калибровка уровня**

Если вам кажется, что камера расположена неровно, откалибруйте уровень. Калибровка также может потребоваться в случае использования устройства при экстремальных температурах.

- 1 Выберите **MODE** > ВИДОИСКАТЕЛЬ >  $\wedge$ .
- **2** Положите устройство на ровную поверхность экраном вверх.
- **3** Выберите **OK**.

## **Страница состояния**

На странице состояния отображаются основные данные о текущих настройках устройства.

### Выберите **MODE** > ВИДОИСКАТЕЛЬ > ∇.

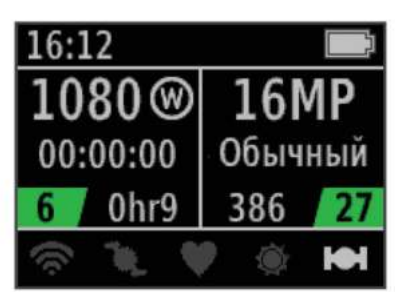

Отображение режима видео, поля зрения, истекшего времени, интервала или цикла (если они установлены), количества сохраненных видео и оставшегося времени записи, для которого есть место на карте памяти.

**© Отображение разрешения фотоснимков, режима камеры,** таймера (если он установлен), количества оставшихся и сохраненных фотоснимков.

 $\circled{3}$  Отображение используемых датчиков (только для модели VIRB Elite), включая Wi-Fi®, частоту вращения, пульс, tempe™ и GPS. Если датчики не используются, значки отображаются серыми, если выполняется поиск сигнала, значки мигают, а если датчики включены или подключены, значки будут белыми.

# **Видео**

### **Запись видео**

**ПРИМЕЧАНИЕ.** при очень низком уровне заряда аккумулятора устройство автоматически останавливает запись, сохраняет видео и выполняет безопасное завершение работы.

**1** Чтобы начать записи видео, переместите переключатель **REC** в сторону объектива.

Если устройство выключено, оно включится автоматически. Устройство начнет запись видео, и появится видоискатель.

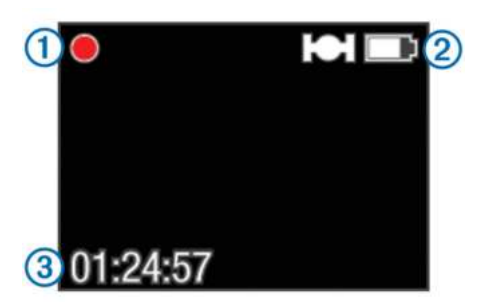

Видоискатель отобразит состояние записи  $\circled$ , GPS и состояние заряда аккумулятора 2, а также оставшееся время записи <sup>3</sup>.

- **2** Запишите видео.
- **3** По завершении записи переместите переключатель **REC**  в сторону от объектива.

Видеозапись сохраняется на карте памяти в формате файла MP4, а журнал трека с видеозаписями сохраняется на карте памяти в формате файла GPX.

## **Настройки видео**

#### Выберите **MODE** > **УСТАНОВКА** > **ВИДЕО**.

**Режим**: выбор разрешения, формата экрана и частоты кадров.

**Поле зрения**: выбор зума.

**Цикл**: включение функции циклической записи и выбор продолжительности сохраняемого видео в минутах.

**Автозапись**: включение автоматической записи (только для модели VIRB Elite).

**Микрофон**: включение микрофона.

**ПРИМЕЧАНИЕ.** эта настройка недоступна, если к устройству подключен внешний микрофон.

**СОВЕТ.** если во время записи видео мешает шум ветра, микрофон можно отключить.

#### **Режимы видео**

Выбирая различные режимы видео, можно изменять разрешение, соотношение сторон, частоту кадров и скорость видео. Разрешение — это ширина и высота видео в пикселях. Соотношение сторон — это отношение ширины видео к высоте видео. В стандартных широкоэкранных телевизорах используется соотношение сторон 16:9, а в стандартных полноэкранных телевизорах — 4:3. Частота кадров исчисляется в кадрах в секунду (кадров/с). Скорость — это скорость действий в видео по сравнению с реальной скоростью.

- **1080p**: этот режим используется для съемки в широкоэкранном формате с высоким разрешением. **1080p** — это настройка по умолчанию.
- **Высокая HD**: этот режим съемки используется для съемки большой области, вытянутой по вертикали. Режим **Высокая HD** особенно удобен для съемки крупным планом и при креплении на шлем.
- **Быстрая HD**: этот широкоформатный режим используется для съемки сцен с быстрым движением.
- **Экономичная HD**: этот широкоформатный режим используется для длительной съемки. В режиме съемки **Экономичная HD** видео занимает меньше места на карте памяти.
- **Замедленная HD**: этот широкоформатный режим используется для замедленной съемки движения с рук.

**Супермедленная**: этот режим используется в том случае, если требуется супермедленная съемка при стандартном разрешении.

**Покадровая съемка**: этот широкоформатный режим с высоким разрешением используется для съемки сцен с медленным движением или долгих сцен.

#### **Характеристики режимов видео**

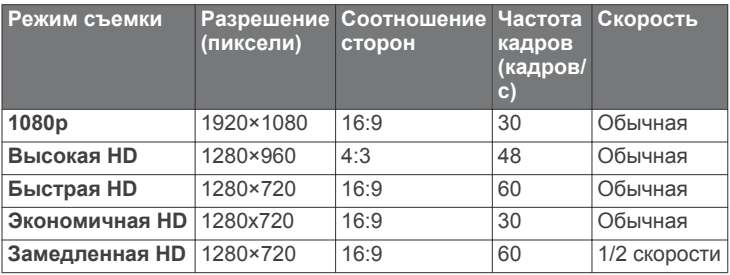

<span id="page-8-0"></span>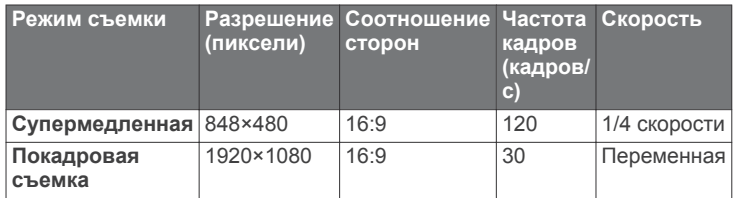

#### **Настройки поля зрения**

Поле зрения можно изменить только в том случае, если для параметра **Коррекция дисторсии** установлено значение **Выключено**. Параметр поля зрения доступен только для режима видео **1080p**.

#### Выберите **MODE** > **УСТАНОВКА** > **ВИДЕО** > **Поле зрения**.

- **Широкое**: съемка широкой панорамы окружающей территории. Этот режим используется для видеосъемки на небольшом расстоянии, когда нужно снять как можно более широкую панораму.
- **Зум (2x)**: съемка более узкого пространства. Этот режим используется для видеосъемки на среднем расстоянии.
- **Ультразум (4x)**: съемка очень узкого участка. Этот режим используется для видеосъемки на большом расстоянии и съемки территорий с ограниченной видимостью.

### **Расширенные настройки записи**

Выберите **MODE** > **УСТАНОВКА** > **РАСШИРЕННЫЕ**.

- **Коррекция дисторсии**: коррекция бочкообразной дисторсии и уменьшение поля зрения. Автоматическая установка для параметра **Поле зрения** значения **Широкое** в настройках видео.
- **Стабилизация**: включение функции стабилизации изображения для уменьшения дрожания видеозаписи. Автоматическое включение функции **Коррекция дисторсии**.
- **Развернуть камеру**: настройка камеры для видео- и фотосъемки с экраном, направленным вверх или вниз. Настройка **Этой стороной вниз** позволяет выполнять видео- и фотосъемку с правильной ориентацией изображения, когда экран направлен вниз.

#### **Изменение ориентации камеры**

Ориентацию камеры устройства можно изменить, например, чтобы было удобнее перемещать переключатель **REC** во время движения. Если устройство установлено над вашей головой, вы можете изменить ориентацию камеры, чтобы лучше видеть индикатор записи или экран.

- **1** Выберите **MODE** > **УСТАНОВКА** > **РАСШИРЕННЫЕ** > **Развернуть камеру**.
- **2** Выберите один из вариантов.
	- Чтобы устройство было направлено экраном вверх, выберите **Этой стороной вверх**.
	- Чтобы устройство было направлено экраном вниз, выберите **Этой стороной вниз**.

### **Автоматическая запись видео**

**ПРИМЕЧАНИЕ.** эта функция доступна только для модели VIRB Elite.

В зависимости от типа занятия можно установить режим автоматической записи видео. Эта функция позволяет сэкономить место на карте памяти, так как камера будет записывать только важные моменты.

- **1** Выберите **MODE** > **УСТАНОВКА** > **ВИДЕО** > **Автозапись**.
- **2** Выберите один из вариантов.

• Чтобы запись видео выполнялась автоматически, когда устройство находится в движении, выберите **Во время движения**.

Устройство будет записывать видео, когда вы находитесь в движении, и останавливать запись, когда вы не двигаетесь.

• Чтобы запись видео выполнялась автоматически во время катания на лыжах, выберите **Режим Лыжи**.

Устройство будет записывать видео, когда вы двигаетесь вниз по склону, и останавливать запись, когда вы встаете на подъемник.

При выборе этой функции в настройках системы автоматически включается GPS.

### **Покадровая видеосъемка**

В режиме покадровой съемки отдельные кадры снимаются через длительные промежутки времени, а затем воспроизводятся в ускоренном темпе. Покадровую съемку можно использовать для съемки медленно протекающих процессов и медленно движущихся объектов.

Видео, полученные в результате покадровой съемки, воспроизводятся с частой 30 кадров/с. Длительность видео зависит от временного интервала между видеокадрами. Например, если кадры сняты с интервалом в одну секунду, каждая секунда видео будет соответствовать 30 секундам реального времени. Если кадры сняты с интервалом 60 секунд, каждая секунда видео будет соответствовать 30 минутам реального времени.

- **1** Выберите **MODE** > **УСТАНОВКА** > **ВИДЕО** > **Режим** > **Покадровая съемка**.
- **2** Выберите временной интервал.
- **3** Для оптимальных результатов расположите устройство так, чтобы оно не двигалось во время записи.
- **4** Включите запись видео.

### **Циклическая запись видео**

В режиме циклической записи видео записывается непрерывно, но при этом сохраняется только последний снятый видеофрагмент. Вы можете выбрать, сколько минут видео нужно сохранять. Это позволяет сэкономить место, если вы хотите снять основные моменты, не сохраняя весь снятый видеоматериал. Эту функцию можно выбрать при использовании устройства в качестве автомобильного видеорегистратора.

Сохраненный видеоцикл будет разбит на несколько файлов одинаковой длины. Это позволит вам с легкостью удалить ненужные записи.

- **1** Выберите **MODE** > **УСТАНОВКА** > **ВИДЕО** > **Режим** > **Цикл**.
- **2** Выберите, сколько минут видео нужно сохранять. При выборе настройки **Максимум** будет использовано все свободное место на карте памяти.
- **3** Включите запись видео.
- **4** По завершении остановите запись.

Последний снятый видеоматериал будет сохранен на карте памяти (будет сохранено то количество минут видео, которое вы указали на этапе 2).

### **Подключение внешнего микрофона или аудиоисточника**

Перед тем как подключить внешний микрофон, необходимо приобрести дополнительный кабель Garmin VIRB с аудиовходом для аудиоисточника или микрофона. Посетите веб-сайт [www.garmin.com/outdoor.](http://www.garmin.com/outdoor) Внешний микрофон или аудиоисточник должны иметь разъем 3,5 мм.

<span id="page-9-0"></span>После подключения внешнего микрофона устройство будет записывать звук с внешнего, а не со встроенного микрофона.

- **1** Снимите защитную крышку с гнезда mini-USB.
- **2** Подключите штекер mini-USB на дополнительном кабеле в гнездо mini-USB на устройстве.
- **3** Если появится запрос на вывод видео, выберите **Нет**.
- **4** При появлении вопроса, использовать ли внешний микрофон, выберите **Да**.
- **5** Подключите микрофон к разъему **MIC IN** на дополнительном кабеле.

Если внешний микрофон больше не нужен, отключите дополнительный кабель от устройства.

# **Фотографии**

### **Фотосъемка**

На данном устройстве доступно несколько способов фотосъемки.

- Выберите **MODE** > **ВИДОИСКАТЕЛЬ**, наведите камеру на объект при помощи видоискателя и нажмите  $\overline{0}$ .
- В любом месте на экране интерфейса удерживайте кнопку **..**.
- Во время видеозаписи нажмите кнопку  $\overline{\mathbb{G}}$ , чтобы сделать фотоснимок с разрешением видеозаписи.

Во время видеозаписи устройство всегда делает фотоснимки в обычном фоторежиме. Во время записи видео серийная фотосъемка недоступна.

### **Настройки фотосъемки**

Выберите **MODE** > **УСТАНОВКА** > **Фотографии**.

**Разрешение**: выбор разрешения фотоснимков: **16 МП (4:3)**, **12 МП (16:9)** или **8 МП (4:3)**.

**Режим**: выбор режима съемки.

**Автоспуск**: настройка таймера задержки при выполнении фотосъемки. В режиме **Повтор включен** фотосъемка выполняется автоматически через определенный промежуток времени до повторного нажатия кнопки  $\overline{0}$ .

**Метка даты**: добавление метки даты на фотоснимок.

#### **Режимы фотосъемки**

Выберите **MODE** > **УСТАНОВКА** > **Фотографии** > **Режим**.

- **Обычный**: съемка одного фотоизображения с автоматической выдержкой.
- **Серийная съемка**: быстрая съемка трех фотоизображений 16 МП, пяти фотоизображений 12 МП или десяти фотоизображений 8 МП в секунду. Режим серийной съемки идеально подходит для фотографирования людей или объектов в движении.

### **Фотосъемка с задержкой**

Используя функцию автоспуска, можно выполнять фотосъемку с задержкой. Задержка позволяет фотографу самому попасть в кадр или внести в него изменения во время съемки.

- **1** Выберите **MODE** > **УСТАНОВКА** > **Фотографии** > **Автоспуск**.
- **2** Выберите время задержки.
- **3** Выберите **Повтор выключен**.

Пункт меню **Повтор выключен** недоступен, если включен режим **Серийная съемка**.

- **4** Выберите **MODE** > **ВИДОИСКАТЕЛЬ**.
- **5** Выберите **c**.

Таймер покажет оставшееся время до фотоснимка в секундах.

# **Повтор фотосъемки**

С помощью функции автоспуска можно выполнять повторную фотосъемку через заданный интервал времени. Это позволяет сделать несколько фотоснимков объекта, а также выполнить покадровую съемку.

- **1** Выберите **MODE** > **УСТАНОВКА** > **Фотографии** > **Автоспуск**.
- **2** Выберите интервал между снимками.
- **3** Выберите **Повтор включен**.
- **4** Выберите **MODE** > **ВИДОИСКАТЕЛЬ**.
- **5** Выберите **.**

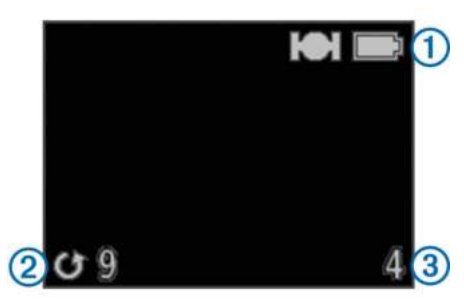

Устройство будет вести съемку через заданный интервал времени. На видоискателе отображается уровень сигнала GPS, уровень заряда аккумулятора 1, время до следующего снимка в секундах  $@$  и количество сделанных снимков  $\circled3$ .

**6** Чтобы остановить съемку, нажмите **6**.

# **Воспроизведение**

### **Просмотр фотографий и видеозаписей**

Фотоснимки и видеозаписи можно просматривать на экране устройства.

- **1** Выберите **MODE** > **ВОСПРОИЗВЕДЕНИЕ**.
- **2** Выберите один из вариантов.
	- Чтобы выбрать фотоснимок или видеозапись, нажмите  $\nabla$  или  $\wedge$
	- Чтобы быстро прокрутить весь список, нажмите и удерживайте  $\nabla$  или  $\triangle$ .

Видеозаписи обозначены значком  $\odot$ . Фотоснимки и видеозаписи отсортированы по дате и времени (первый элемент в списке — самый новый).

**3** Нажмите кнопку **OK**.

Для управления воспроизведением видео используйте элементы управления на экране.

### **Просмотр видео через подключение HDMI®**

К устройству можно подключить внешний экран, но для этого потребуется кабель-адаптер HDMI/micro-HDMI (не входит в комплект).

- **1** При необходимости включите устройство.
- **2** Снимите защитную крышку  $\circ$  с гнезда micro-HDMI  $\circ$ .

<span id="page-10-0"></span>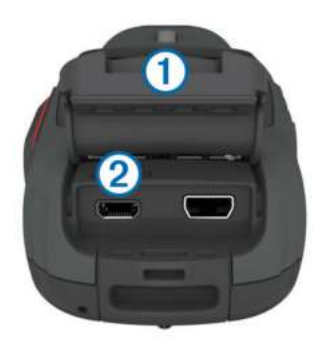

- **3** Вставьте меньший разъем кабеля HDMI в гнездо micro-HDMI.
- **4** Вставьте больший разъем кабеля в свободное гнездо HDMI на внешнем устройстве воспроизведения. Устройство перейдет в режим воспроизведения. Выйти из режима воспроизведения можно только при отключении кабеля.
- **5** Нажмите  $\wedge$  и  $\vee$  и выберите видео.
- **6** Выберите **OK**.

На внешнем экране начнется воспроизведение видео.

# **Подключение наушников**

Перед тем как подключить наушники к устройству, необходимо приобрести дополнительный А/В-кабель VIRB. Посетите веб-сайт [www.garmin.com/outdoor.](http://www.garmin.com/outdoor)

С помощью наушников вы сможете слышать звук во время записи видео и его просмотра в режиме **ВОСПРОИЗВЕДЕНИЕ** на устройстве.

- **1** Снимите защитную крышку с гнезда mini-USB.
- **2** Подключите штекер mini-USB на А/В-кабеле в гнездо mini-USB на устройстве.
- **3** Если на устройстве появится запрос на вывод видео, выберите **Нет**.
- **4** При появлении вопроса, использовать ли внешний микрофон, выберите **Нет**.
- **5** Подключите наушники к разъему **AUDIO OUT** 3,5 мм А/Вкабеля.

Если наушники больше не нужны, отключите А/В-кабель от устройства.

#### **Регулировка громкости**

Громкость можно отрегулировать после подключения наушников к устройству.

- **1** Выберите **MODE** > **УСТАНОВКА** > **СИСТЕМА** > **Аудиовыход**.
- **2** Нажмите  $\triangle$  и  $\nabla$ , чтобы настроить уровень громкости.
- **3** Выберите **OK**.

### **Вывод композитного видео**

Перед тем как выводить композитное видео на внешний экран, необходимо приобрести дополнительный А/В-кабель VIRB. Посетите веб-сайт [www.garmin.com/VIRB](http://www.garmin.com/VIRB). Вам также потребуется кабель композитного видеосигнала RCA и аудиокабель стерео 3,5 мм.

С помощью кабеля композитного видеосигнала и А/Вкабеля можно воспроизвести видео на внешнем экране.

- **1** Снимите защитную крышку с гнезда mini-USB.
- **2** Подключите штекер mini-USB на А/В-кабеле в гнездо mini-USB на устройстве.
- **3** Когда на устройстве появится запрос на вывод видео, выберите **Да**.

Устройство перейдет в режим воспроизведения. Выйти из режима воспроизведения можно только при отключении кабеля.

- **4** Подключите композитный видеокабель RCA к композитному выходному видеоразъему на А/В-кабеле и к свободному гнезду на внешнем экране.
- **5** Подключите аудиокабель 3,5 мм к разъему **AUDIO OUT**  на А/В-кабеле и к свободному гнезду на внешнем экране. **СОВЕТ.** если для внешнего экрана требуется аудиовход

RCA, воспользуйтесь кабелем-адаптером 3,5 мм/RCA.

# **Удаление фотографий и видеозаписей**

- **1** Выберите **MODE** > **ВОСПРОИЗВЕДЕНИЕ**.
- **2** Нажмите кнопку  $\nabla$  или  $\triangle$ , чтобы выбрать фотографию или видеозапись.
- **3** Нажмите кнопку  $OK > \n **2**$ .

# **Треки**

**ПРИМЕЧАНИЕ.** эта функция доступна только для модели VIRB Elite.

Трек представляет собой запись пути следования. В журнале трека хранится информация о расположенных вдоль пройденного пути точках, включая время, местоположение и высоту каждой точки. При сопряжении устройства с датчиками ANT+™ данные, полученные от подключенных датчиков, включаются в журнал трека.

Устройство непрерывно выполняет запись в журнал трека, когда оно включено. Трек сохраняется на карте памяти в формате файла .fit при каждом выключении устройства. Устройство также выполняет запись отдельного журнала трека для каждой видеозаписи. Журналы треков с видеозаписями сохраняются на карте памяти в формате файла .gpx после окончания каждой видеозаписи. В журнал трека записываются данные о точках трека с интервалом в одну секунду.

Журналы треков в формате .gpx и .fit можно просматривать на компьютере при помощи приложения BaseCamp™. Дополнительную информацию см. на веб-сайте [www.garmin.com/basecamp.](http://www.garmin.com/basecamp) Вы также можете просматривать и загружать журналы треков в формате .fit на Garmin Connect™. Дополнительную информацию см. на веб-сайте <http://connect.garmin.com>.

### **Данные, записываемые в журнал трека**

Для каждой точки, отмеченной в журнале трека, записываются координаты GPS и данные с подключенных датчиков. Устройство может записывать эти данные в журнал трека.

- Координаты GPS
- Скорость
- Расстояние от начальной точки
- Время
- Высота
- Ускорение силы тяжести
- Частота пульса (если подключен совместимый пульсометр)
- Частота вращения (если подключен совместимый датчик вращения педалей)
- Температура (если подключен совместимый датчик температуры)

# **Панели данных**

<span id="page-11-0"></span>**ПРИМЕЧАНИЕ.** эта функция доступна только для модели VIRB Elite.

Панель данных представляет собой группу полей, таблиц или диаграмм с данными, полученными от датчиков самого устройства и подключенных датчиков ANT+. Панели данных позволяют просматривать текущую или архивную информацию, полученную с датчиков и записанную в журнал трека.

**ПРИМЕЧАНИЕ.** после выключения устройства все максимальные, минимальные и средние значения на панелях данных сбрасываются.

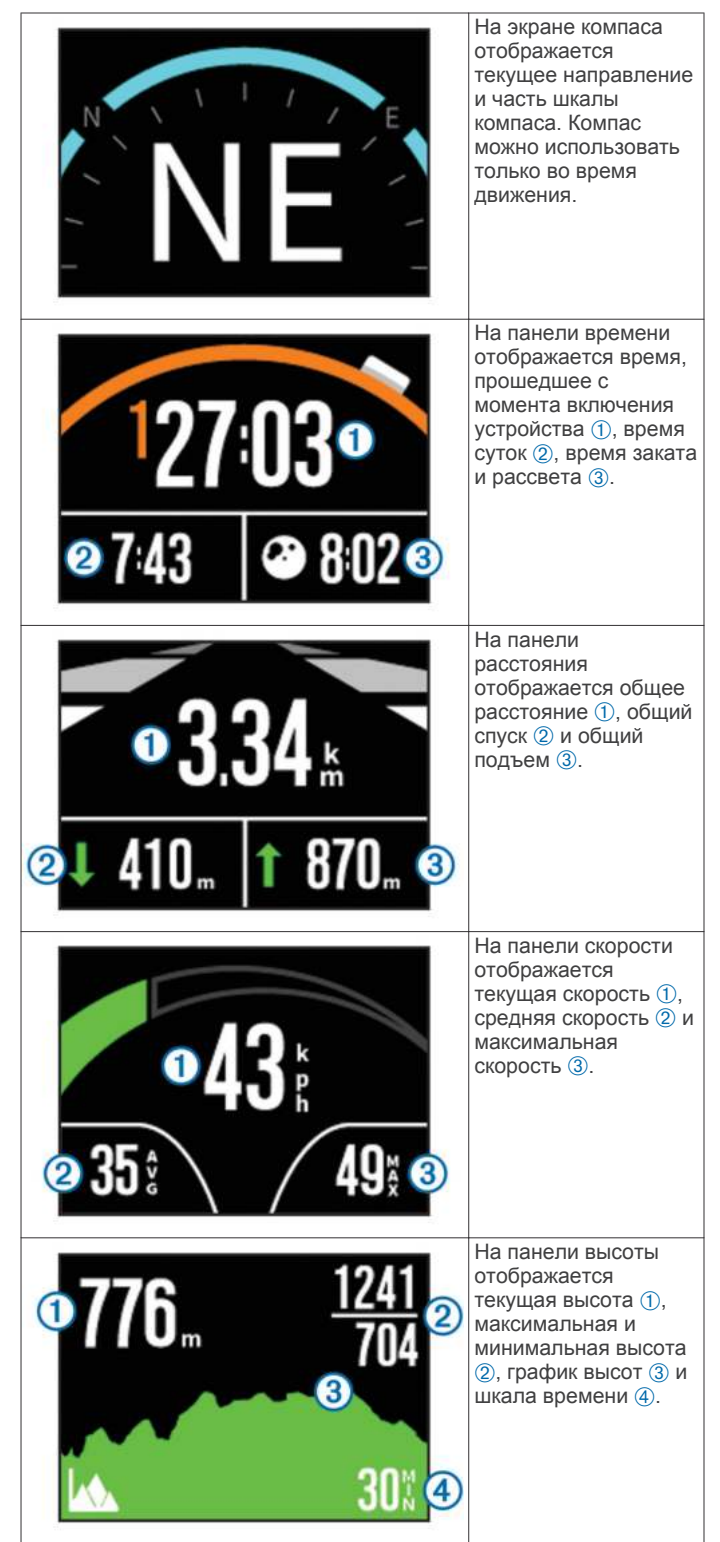

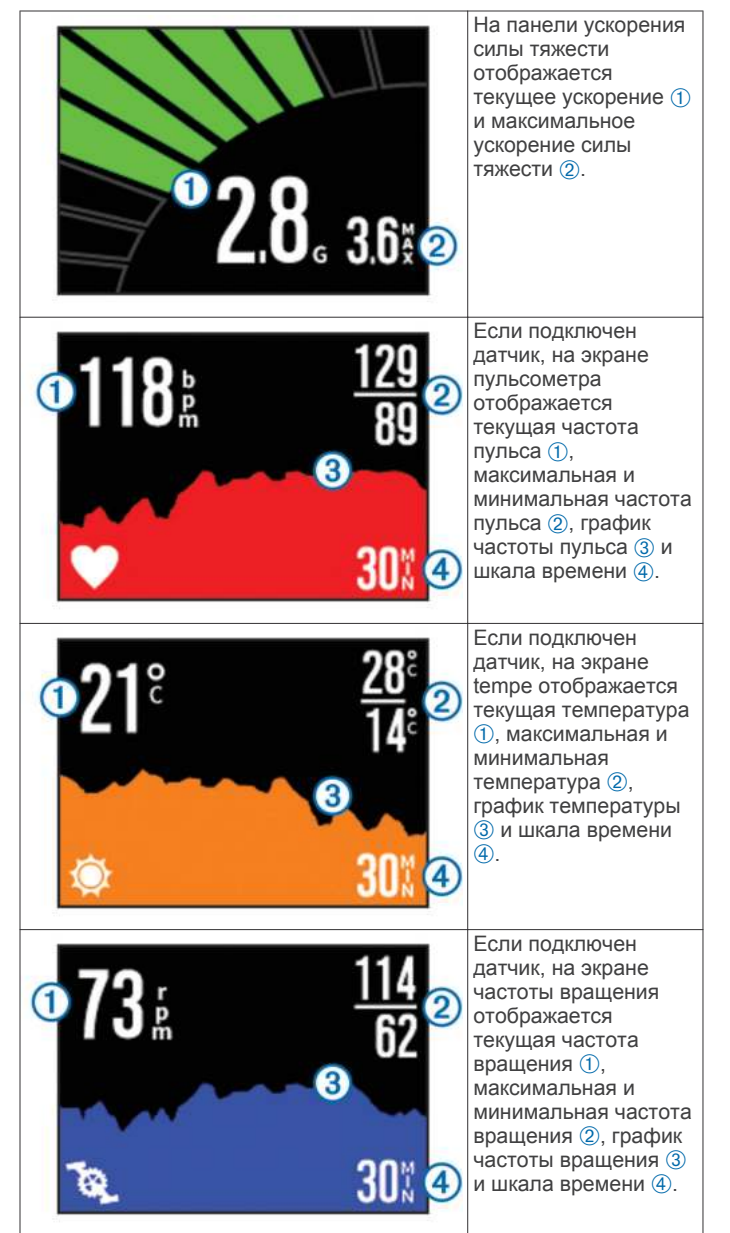

# **Просмотр панелей управления**

**1** Выберите **MODE** > **ПАНЕЛЬ ДАННЫХ**.

**2** Для перехода между панелями управления нажимайте  $\wedge$ или  $\nabla$ .

# **Сопряжение с датчиками ANT+**

При выполнении сопряжения совместимого ANT+ датчика с устройством данные с датчика включаются в путевой журнал, что позволяет просматривать панели управления этими данными.

- **1** Включите датчик и поместите устройство и датчик на расстоянии не более 3 м. (10 футов) друг от друга.
- **2** На устройстве выберите **MODE** > **УСТАНОВКА** > **ДАТЧИКИ**.
- **3** На устройстве выберите тип датчика для сопряжения. Значок датчика начнет мигать. При выполнении сопряжения и подключения значок загорится ровным светом.

### <span id="page-12-0"></span>**Рекомендации по сопряжению аксессуаров ANT+ с устройством Garmin**

- Проверьте, совместим ли аксессуар ANT+ с вашим устройством Garmin.
- Перед сопряжением аксессуара ANT+ с устройством Garmin необходимо убрать другие аксессуары стандарта ANT+ на расстояние не менее 10 м (32,9 фт).
- Расстояние от устройства Garmin до аксессуара стандарта ANT+ не должно превышать 3 м (10 фт).
- После сопряжения устройство Garmin будет автоматически определять соответствующий аксессуар ANT+ при каждом его включении. Этот процесс выполняется автоматически при включении устройства Garmin; для активации и начала работы аксессуара требуется всего несколько секунд.
- Если сопряжение установлено, устройство Garmin будет принимать данные только от этого аксессуара, даже если оно находится в зоне действия других аксессуаров.

### **Удаление сопряженных датчиков ANT+**

После установки сопряжения с датчиком ANT+ устройство не будет принимать данные с другого датчика того же типа. Чтобы установить сопряжение с датчиком аналогичного типа, ранее спряженные датчики необходимо удалить.

Выберите **MODE** > **УСТАНОВКА** > **ДАТЧИКИ** > **Удалить все**.

# **Дистанционное управление**

Вы можете включать и останавливать запись и делать фотоснимки на устройстве VIRB с помощью другого совместимого устройства Garmin через беспроводную технологию ANT+, например, с помощью дополнительного устройства дистанционного управления VIRB или часов fēnix™. Устройство VIRB также можно использовать для управления другими устройствами VIRB.

# **Дистанционное управление устройством**

- **1** На устройстве VIRB выберите **MODE** > **УСТАНОВКА** > **Удаленное устройство**.
- **2** Выберите **Тип VIRB** > **Главный VIRB**.
- **3** Выберите один из вариантов.
	- На устройстве дистанционного управления запустите приложение или функцию VIRB. Дополнительную информацию см. в руководстве пользователя устройства.
	- На дополнительном устройстве дистанционного управления выполните сопряжение согласно инструкциям в руководстве по эксплуатации.

### **Дистанционное управление несколькими устройствами VIRB**

Чтобы управлять несколькими устройствами VIRB, необходимо выбрать главное устройство VIRB. Главное устройство будет управлять всеми остальными устройствами VIRB.

Если вы используете несколько устройств VIRB и устройство дистанционного управления, то его сигналы непосредственно будет получать только главное устройство VIRB. Затем главное устройство VIRB будет передавать полученные сигналы на остальные устройства VIRB.

- **1** На всех устройствах VIRB выберите **MODE** > **УСТАНОВКА** > **Удаленное устройство**.
- **2** На главном устройстве VIRB выберите **Тип VIRB** > **Главный VIRB**.

**3** На всех остальных устройствах VIRB выберите **Тип VIRB**  > **Дополнительный VIRB**.

После этого при помощи переключателя **REC** на главном устройстве VIRB можно будет включать и выключать видеозапись на всех других устройствах VIRB. При нажатии кнопки **о** на главном устройстве VIRB фотоснимок будут делать все устройства VIRB.

- **4** Если вы используете устройство дистанционного управления, выберите один вариантов ниже.
	- На устройстве дистанционного управления запустите приложение или функцию VIRB. Дополнительную информацию см. в руководстве пользователя устройства.
	- На дополнительном устройстве дистанционного управления выполните сопряжение согласно инструкциям в руководстве по эксплуатации.

# **Управление с помощью мобильного устройства**

**ПРИМЕЧАНИЕ.** эта функция доступна только для моделей VIRB Elite.

Бесплатное приложение Garmin VIRB позволяет дистанционно управлять фотоснимками и видеозаписями и просматривать их с помощью совместимого мобильного устройства. Приложение использует прямое подключение по сети Wi-Fi между устройством VIRB и совместимым мобильным устройством. Для получения информации о совместимости перейдите по адресу [www.garmin.com/VIRB](http://www.garmin.com/VIRB)  или посетите магазин приложений для вашего мобильного устройства.

- **1** При необходимости установите приложение Garmin VIRB из магазина приложений для вашего мобильного устройства.
- **2** На устройстве VIRB выберите **MODE** > **УСТАНОВКА** > **WIFI** > **WIFI**.

VIRB перейдет в режим хост-устройства, и на экране отобразятся идентификатор сети SSID и пароль.

**3** На мобильном устройстве перейдите в раздел настроек беспроводного подключения и подключитесь к беспроводной сети, идентификатор которой совпадает с идентификатором SSID на экране устройства VIRB.

Дополнительную информацию см. в руководстве пользователя мобильного устройства.

- **4** На мобильном устройстве введите пароль, который появится на экране устройства VIRB.
- **5** Запустите на мобильном устройстве приложение Garmin VIRB.

### **Расширенные настройки беспроводного соединения**

Настройки беспроводного соединения для устройства можно изменить. Выберите **MODE** > **УСТАНОВКА** > **WIFI** > **Расширенные**.

**SSID**: установка идентификатора сети SSID, которым ваше устройство VIRB обозначается для других устройств.

**Пароль**: установка пароля для подключения к устройству VIRB.

# **Устранение неполадок**

# **Устройство не включается**

• Установите карту памяти ([стр. 1\)](#page-4-0). Если карта памяти не установлена, устройство не включится.

- <span id="page-13-0"></span>• Проверьте правильность установки аккумулятора ([стр. 1\)](#page-4-0).
- Полностью зарядите аккумулятор ([стр. 1\)](#page-4-0).

# **Изображение на экране устройства сложно рассмотреть**

Устройство оснащено отражательным экраном, который минимизирует расход заряда аккумулятора и обеспечивает четкое изображение при ярком свете. Этот экран не имеет подсветки, поэтому для работы с ним требуется внешнее освещение. Если экран темный или вам сложно рассмотреть изображение, увеличьте яркость освещения или перейдите в место с более ярким светом.

### **На панелях данных отсутствует некоторая информация**

Панели данных доступны только на устройствах модели VIRB Elite ([стр. 8](#page-11-0)). Некоторые данные отображаются на панелях только после того, как будут подключены или сопряжены определенные датчики.

• Включите GPS (стр. 10) и перейдите в место с беспрепятственным обзором неба.

Для получения данных о местоположении, скорости, расстоянии и высоты требуется сигнал GPS.

• Подключите дополнительные ANT+ датчики ([стр. 8](#page-11-0)). Некоторые панели данных доступны только в том случае, если подключен совместимый датчик ANT+.

# **Видеозаписи воспроизводятся неплавно**

- Если видеозаписи воспроизводятся с искажениями, выберите **MODE** > **УСТАНОВКА** > **РАСШИРЕННЫЕ** > **Стабилизация** чтобы включить стабилизацию изображения.
- Если изображение прерывистое или пропускаются кадры, установите карту памяти microSD класса 10 или выше ([стр. 1\)](#page-4-0).

Чтобы HD-видеоизображение было плавным, в устройство необходимо установить карту памяти класса 10 или выше.

### **Когда прекращается запись видео, устройство выключается**

Если вы включили устройство, переместив переключатель **REC** в сторону объектива, то когда вы вернете переключатель **REC** в исходное положение, устройство выключится. Это позволяет сэкономить заряд аккумулятора, когда устройство не используется.

# **Информация об устройстве**

### **Настройки системы**

Выберите **MODE** > **УСТАНОВКА** > **СИСТЕМА**.

**GPS**: прием спутниковых сигналов GPS на устройстве. При выборе настройки **Во время записи** устройство будет принимать сигналы GPS только в режиме видеозаписи (только для модели VIRB Elite).

**ПРИМЕЧАНИЕ.** для параметра **GPS** должно быть выбрано значение **Включено**, иначе функция **Автозапись** будет недоступна.

**Индикатор записи**: включение или выключение индикатора записи.

**Тоны**: включение или отключение звуковых сигналов.

**Энергосбережение**: если устройство не используется в течение пяти минут, оно будет выключено автоматически.

**Время/дата**: выбор формата времени и даты.

**Единицы**: настройка единиц измерения.

**Язык**: выбор языка экранных сообщений.

- **Сбросить настройки**: восстановление настроек устройства по умолчанию.
- **О приборе**: отображение важной информации о программном обеспечении и идентификатора устройства.

### **Настройки даты и времени**

Выберите **MODE** > **УСТАНОВКА** > **СИСТЕМА** > **Время/ дата**.

**Время**: установка времени.

**ПРИМЕЧАНИЕ.** на устройствах модели VIRB Elite время устанавливается автоматически при включении GPS.

**Формат времени**: установка 12-часового или 24-часового формата отображения времени.

**Дата**: установка даты.

**ПРИМЕЧАНИЕ.** на устройствах модели VIRB Elite дата устанавливается автоматически при включении GPS.

**Формат даты**: выбор формата отображения даты: ММ/ДД/ГГ или ДД/ММ/ГГ.

**Часовой пояс**: выбор часового пояса. **Автоматически**: автоматическая установка часового пояса по координатам GPS (только для модели VIRB Elite).

# **Удаление данных на карте памяти**

#### *ПРЕДУПРЕЖДЕНИЕ*

Восстановить удаленные данные невозможно.

Вы можете удалить с установленной в устройство карты памяти все фотоснимки, видеофайлы и другие данные.

Выберите **MODE** > **УСТАНОВКА** > **КАРТА** > **Удалить** > **OK**.

# **Увеличение времени работы от аккумулятора**

**ПРИМЕЧАНИЕ.** использование GPS и ANT™ незначительно влияет на расход заряда аккумулятора.

- Отключите Wi-Fi.
- Включите функцию **Энергосбережение** в настройках системы (стр. 10).
- Включайте и выключайте устройство с помощью переключателя **REC** [\(стр. 3\)](#page-6-0).
- Используйте функцию автоматической записи ([стр. 4](#page-7-0)).

# **Уход за устройством**

#### *ПРЕДУПРЕЖДЕНИЕ*

Не рекомендуется использовать химические чистящие вещества, растворители и репелленты, которые могут повредить пластиковые детали и покрытие поверхностей.

Не следует хранить устройство в местах, где оно может подвергаться длительному воздействию экстремальных температур. Такое воздействие может привести к необратимому повреждению устройства.

Водонепроницаемость устройства соответствует стандарту IEC 60529 IPX7. Оно может выдержать погружение в воду на 30 минут на глубину 1 м. Длительное нахождение устройства под водой может привести к его повреждению. После погружения устройства в воду его необходимо

<span id="page-14-0"></span>тщательно вытереть и просушить на открытом воздухе, прежде чем использовать или заряжать.

#### **Чистка устройства**

### *ПРЕДУПРЕЖДЕНИЕ*

Не используйте сухую ткань для очистки объектива. Использование сухой ткани может привести к повреждению влагоотталкивающего покрытия объектива.

Вытрите устройство мягкой и гладкой тканью, смоченной в воде или спирте.

# **Типы файлов**

Данное устройство поддерживает работу со следующими типами данных:

- файлы треков .gpx (только вывод).
- файлы изображений .jpeg.
- видеофайлы .mp4.
- файлы .fit для экспорта в Garmin Connect (только вывод).

# **Подключение устройства к компьютеру**

### *ПРЕДУПРЕЖДЕНИЕ*

Во избежание коррозии рекомендуется перед зарядкой или подключением устройства к компьютеру тщательно просушить разъем mini-USB, защитную крышку и прилегающие участки корпуса.

Перед подключением разъема USB-кабеля к устройству, возможно, потребуется убрать дополнительные аксессуары для крепления.

- **1** Снимите защитную крышку с разъема mini-USB.
- **2** Вставьте меньший разъем USB-кабеля в разъем mini-USB.
- **3** Вставьте больший разъем USB-кабеля в порт USB на компьютере.

Встроенная память устройства и карта памяти SD (дополнительно) отображаются в виде съемных дисков в окне "Мой компьютер" на компьютерах с ОС Windows $^{\circledR}$ или в виде установленных томов на компьютерах с ОС Mac<sup>®</sup>.

# **Поддержка и обновления**

**Технические характеристики**

Приложение Garmin VIRB обеспечивает удобный доступ к следующим функциям и службам на устройстве.

- Просмотр и изменение записанных видеороликов
- Просмотр путевых журналов
- Привязка путевых журналов к записанным видеороликам
- Обновление программного обеспечения и функций

Приложение Garmin VIRB поддерживается на компьютерах с ОС Windows и Mac. Дополнительную информацию см. на веб-сайте [www.garmin.com/VIRB.](http://www.garmin.com/VIRB)

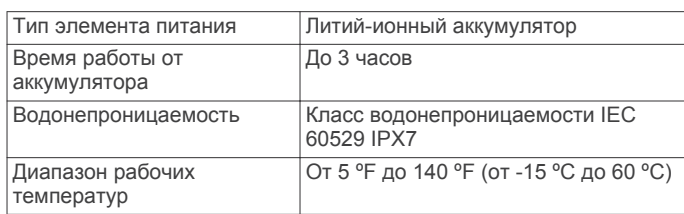

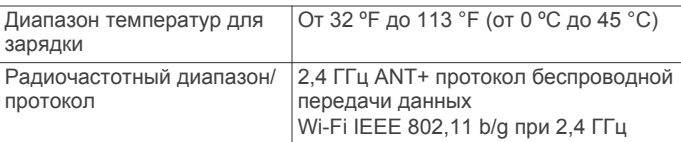

### **Дополнительная информация**

Дополнительные сведения об этом устройстве см. на вебсайте компании Garmin.

- Посетите веб-сайт [www.garmin.com/outdoor](http://www.garmin.com/outdoor).
- Посетите веб-сайт [www.garmin.com/learningcenter.](http://www.garmin.com/learningcenter)
- Для получения информации о дополнительных аксессуарах и запасных деталях посетите веб-сайт <http://buy.garmin.com> или обратитесь к своему дилеру Garmin.

# Указатель

#### <span id="page-15-0"></span>G

GPS 7 настройки 4, 10

н

# **Н**DMI-выход 6

U

#### **USB**

перенос файлов 11 режим накопителя 11

### W

Wi-Fi 4, 9 подключение 9

### A

аккумулятор 2, 10, 11 зарядка 1, 2 срок эксплуатации 10 установка 1 аксессуары 9, 11

# B

видео воспроизведение 6 вывод 6, 7 запись 3-5 настройки 4,5 покадровая съемка 5 редактирование 11 циклическая 5 водонепроницаемость 11 время настройки 10 часовые пояса и форматы 10

### высота 7 п

громкость, регулировка 7

# Д

данные, перенос 11 датчики ANT+ 4 сопряжение 8, 9 удаление 9 держатели, дополнительно 2 дистанционное управление 9

### 3

зарядка 1, 2

### И

идентификатор устройства 10

### $\overline{\mathbf{K}}$

камера автоспуск 6 видоискатель 3 настройки 4,6 ориентация 5 поле зрения 5 режимы 3 уровень 3, 4 карта microSD. См. карта памяти карта памяти 1 кнопка питания 3 **КНОПКИ 2** компьютер, подключение 11

### Μ

микрофон, подключение 5

### н

настройки 10 настройки системы 10 наушники, подключение 7

### $\Omega$

очистка устройства 10

# п

панели данных 8, 10 панели управления 8 перенос, файлы 11 программное обеспечение версия 10 обновление 11

# $\overline{c}$

скорость 7 сопряжение, датчики ANT+ 9

### T

температура 7, 11 технические характеристики 11 **ТОНЫ** 10 треки 7, 11

# $\mathbf{y}$

удаление видео 7 все данные пользователя 10 изображения 7 установка устройства 2 устранение неполадок 9-11 устройство, кнопки 2

### Ф

файлы, перенос 11 фотоснимки настройки 5,6 просмотр 6 съемка 6

### X

хранение данных 11

### Ч

частота вращения 7 частота пульса 7 чистка устройства 11

### Я

**ЯЗЫК 10** 

# **www.garmin.com/support**

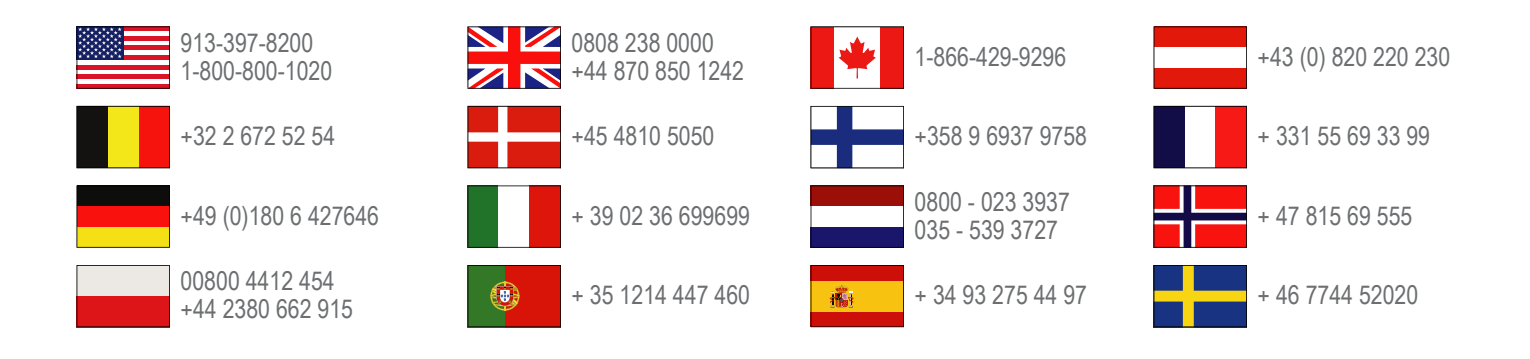

**Garmin International, Inc.** 1200 East 151st Street Olathe, Kansas 66062, США

**Garmin (Europe) Ltd.** Liberty House, Hounsdown Business Park Southampton, Hampshire, SO40 9LR, Великобритания

> **Garmin Corporation** No. 68, Zhangshu 2nd Road, Xizhi Dist. New Taipei City, 221, Тайвань (R.O.C.)

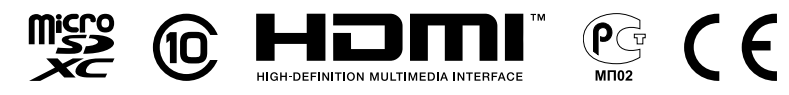

© 2013 Garmin Ltd. или подразделения